## The instruction of submitting the camera-ready paper

(URL: <a href="https://www.easychair.org/conferences/?conf=liss2014">https://www.easychair.org/conferences/?conf=liss2014</a>)

1 Logon Easychair paper submittion system of LISS 2014.

(URL: <a href="https://www.easychair.org/conferences/?conf=liss2014">https://www.easychair.org/conferences/?conf=liss2014</a>)

## Log in to EasyChair for LISS2014

| Use your EasyChair account to log in.                                                                                                    |  |
|----------------------------------------------------------------------------------------------------|--|
| User name:                                                                                                    |  |
| Password:                                                                                                    |  |
| Log in                                                                                                    |  |
| If you have no EasyChair account, <u>sign up for an account</u> Forgot your password? <u>click here</u> Problems to log in? <u>click here</u> |  |

2 Choose your paper ID which has been marked by the red circle to enter the paper information page.

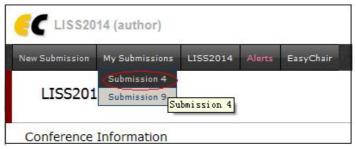

3 Click "submit a new version" which has been marked by the red circle to submit your camera-ready paper.

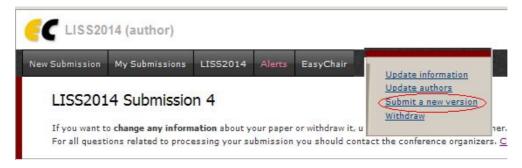

- 4 The following page is for submitting the camera-ready paper. You must choose the
- "Attachment" button to upload package of the final version.

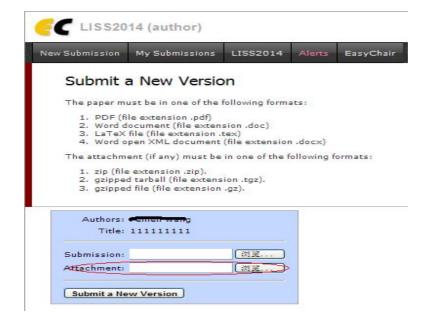

## Please note:

- (1) All files should be submitted as a gzipped tarball(\*.zip,\*.tgz,\*.gz).
- (2) The package should include 5 documents
- 2 final version(pdf & doc/docx)
- The scanning copy or photo of assignment of copyright which should be personally signed
- The scanning copy or photo of payment voucher which should be personally signed
- Registration form
- If the author is a student, the scanning copy or photo of student card is necessary.

5 your camera-ready paper is submitted successfully when the page below pops up

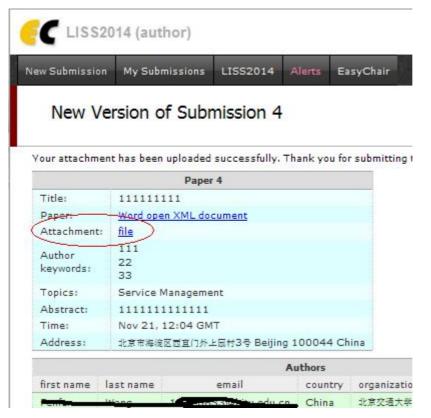